## SE CONNECTER AVEC SES IDENTIFIANTS

Adresse du site des photos -><http://galerie.kerv.fr/>

**Etape**

Sur la page d'accueil en bas à gauche, cliquer sur ["Se connecter avec ses identifiants"](http://galerie.kerv.fr/identification.php)

(Voir ci-dessous)

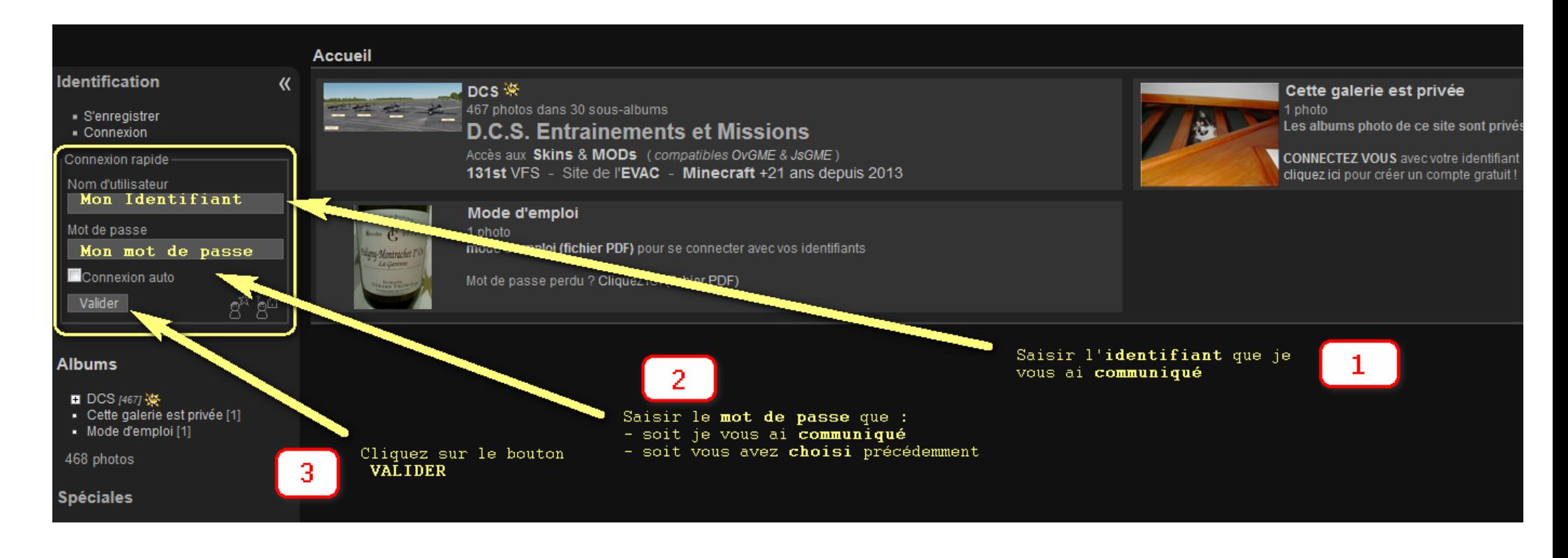